## Perrysburg Schools Transportation Department

## My Stop Application & E-Link Parent Portal

The "My Stop" application is available for you to download and use to monitor the status of your child's school bus.

Instructions for accessing the My Stop mobile app:

- 1. Download the app onto your smartphone
  - Launch the App Store on your iPhone or Google Play Store for Android
  - Search for "Versatrans My Stop" by Tyler Technologies, Inc.
  - Install App

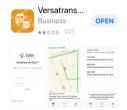

- 2. Launch the app from your home screen named Versatrans My Stop
- 3. Select the "Tap to select a school district" button
  - This brings up a "Closest Districts" list
  - Select Perrysburg School District
- 4. Enter your username and password as follows:
  - Username: firstname.lastname
  - Password is student birthdate: mmddyear (eg. 01232001 for birthdate of January 23, 2001)

Please use student name and birthdate, not parent/guardian.

Once you create an account with one student, all connected family members will show up in the account; families with multiple students only need to set up one account.

- 5. The main screen of the app will display a map of the district
  - You will see a yellow arrow on the screen that indicates where your student's bus currently is (note: this is not real time, there is a small delay)
  - If the bus is not running or not within route times, there will be a message that states: "No active routes found." This would mean that the student's route is not on the road at that time.
  - If a message appears "Bus has passed your stop," this means that the bus has likely stopped at your stop and your student has departed the bus.
  - To change between siblings, tap the student's name at the top left to bring up a list of all related students.

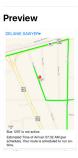

## **E-Link Parent Portal**

You will also have access to the software used to view your student's up-to-date transportation information, including bus stop and pickup time, beginning the week before school starts. Following is the link: <a href="https://vtweb2.tylertech.com/Perrysburg/elinkrp/Login.aspx">https://vtweb2.tylertech.com/Perrysburg/elinkrp/Login.aspx</a>

Enter your username and password as follows:

- Username: firstname.lastname
- Password is student birthdate: mmddyear (eg. 01232001 for birthdate of January 23, 2001)

Please note, this is the same login information used for the My Stop App.